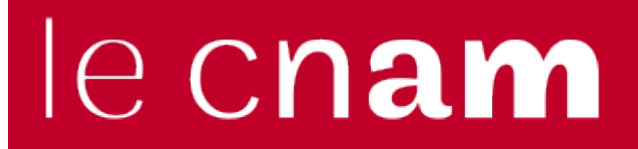

## [Assistance numérique](https://assistance-numerique.cnam.fr/)

# **Installer Office 365**

## **Utilisation la dernière version d'Office sur votre appareil**

Au Cnam, nous vous offrons la licence d'utilisation de la suite bureautique "Microsoft Office" que vous pouvez installer sur

- 5 ordinateurs, 5 tablettes et
- 5 smartphones

avec votre compte prenom.nom.auditeur@lecnam.net

#### **Au préalable, vérifiez les conditions de Microsoft**

Elle comporte Word, Excel, Powerpoint, Outlook, OneDrive professionnel, OneNote... et pour la version Windows, il y a aussi Access et Publisher. Vous pouvez aussi installer le logiciel de collaboration (et de visio) nommé Teams pour l'utiliser avec votre compte lecnam.net.

## **Télécharger et gérer vos licences**

Connectez-vous à l'[Environnement Numérique de Formation](https://lecnam.net) avec votre identifiant @lecnam.net et votre mot de passe.

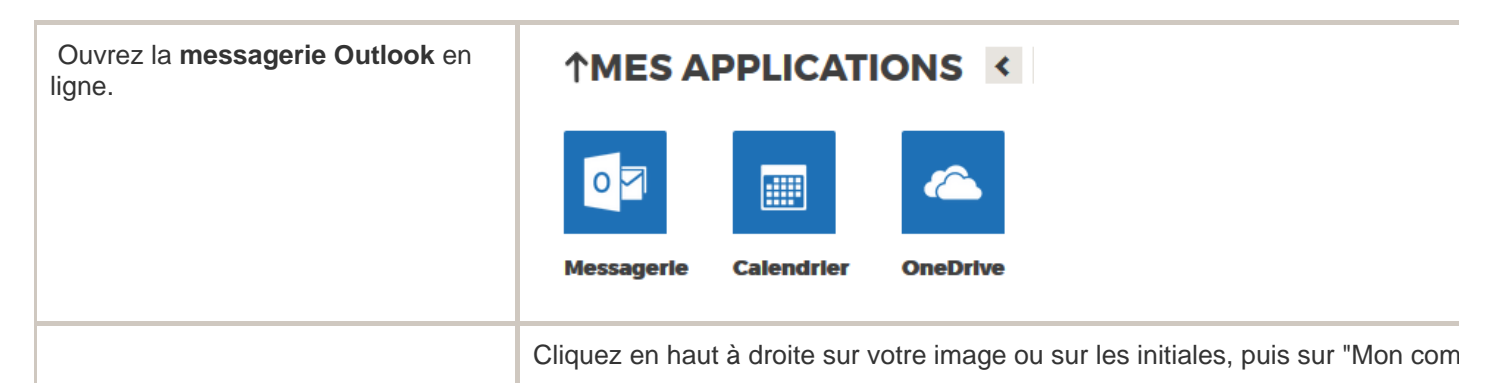

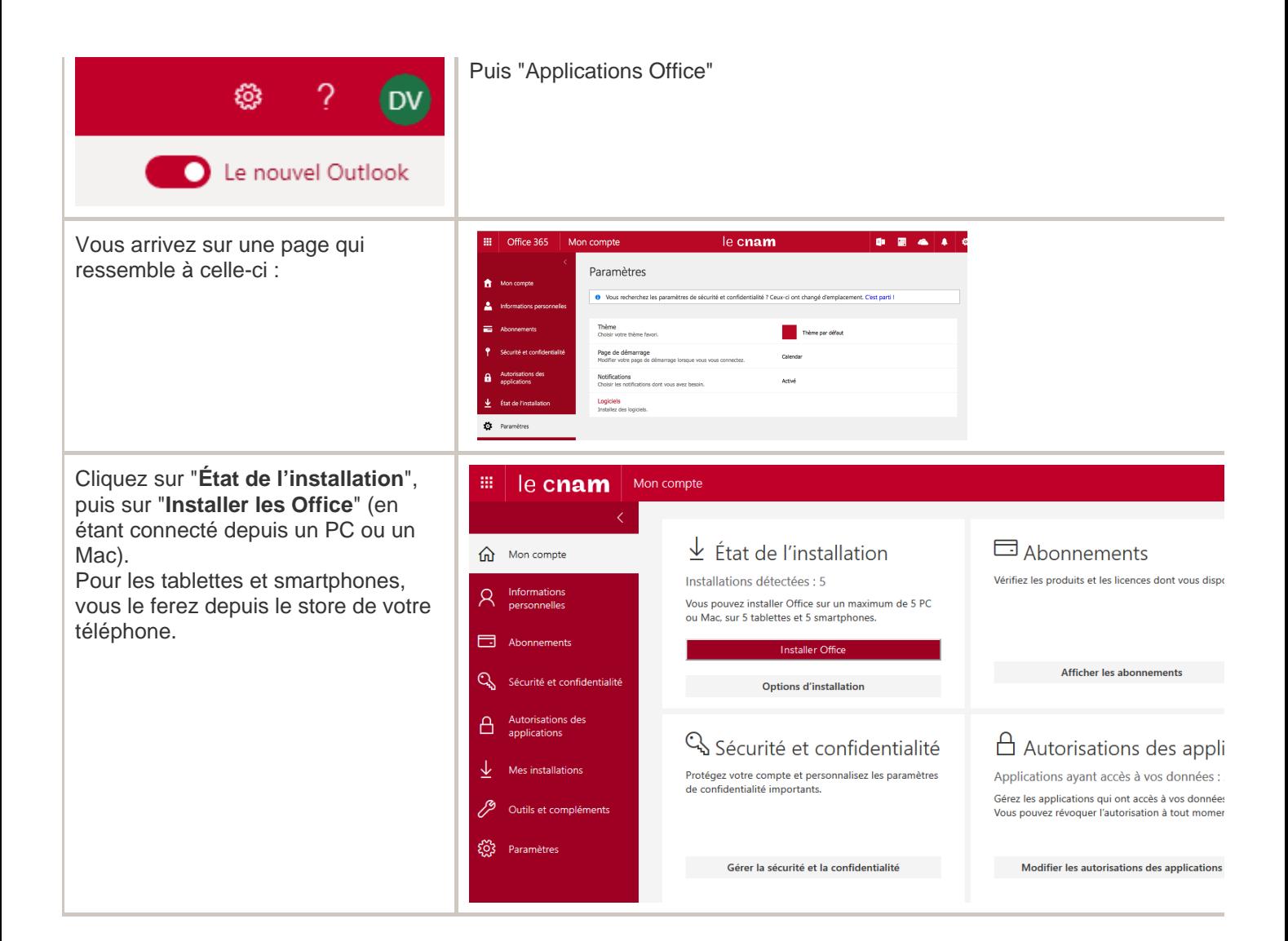

## **Durée de la licence**

Tant que vous serez un auditeur du Cnam, votre licence des outils Microsoft Office sera active. Si vous ne vous réinscrivez pas au Cnam, la licence cessera d'être active au 31 décembre.

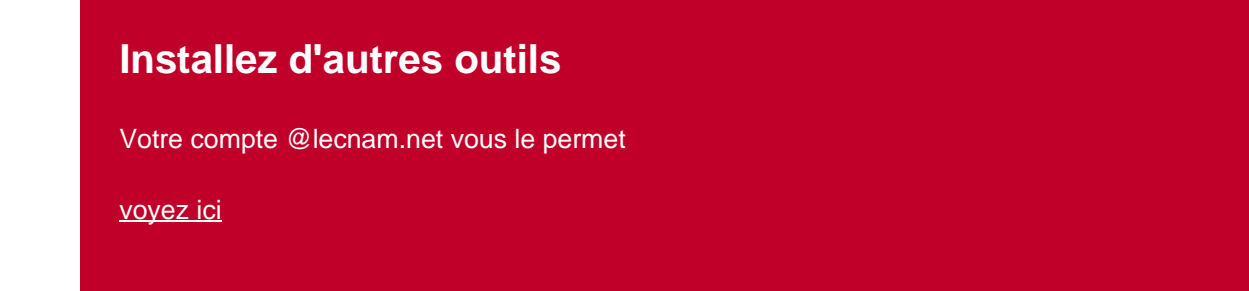